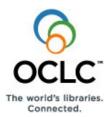

# OCLC Cataloging Authorization Levels for Record Actions and Upgrades

#### Authorization levels and cataloging capabilities

The logon authorization established by your OCLC cataloging profile determines the level of cataloging activities you can do. In general, with **Search** and **Limited** authorizations, you can retrieve and edit or create and save, and then export bibliographic records for use in your library's local system. With **Full and higher** authorizations, you can also create and add or edit/upgrade and replace WorldCat bibliographic records in WorldCat.

The tables in this section define authorized actions for each OCLC cataloging authorization level, from basic to highly specialized levels. Differences in authorized actions between the Connexion client and browser interfaces for Limited and Search authorizations appear in a different color.

Note: If you are using Connexion client version 3.0 or newer, see Connexion client for applicable documentation.

#### **Search authorization level**

| Connexion client authorized actions                                                                                                    | Connexion browser authorized actions                                                                                                    |  |
|----------------------------------------------------------------------------------------------------|----------------------------------------------------------------------------------------------------|--|
| <ul> <li>Search and display records from any OCLC database, including<br/>WorldCat, LC names and subjects authority file, and LC names and<br/>subjects history file</li> <li>Export records</li> <li>Display holdings</li> <li>Report errors in records</li> <li>Create labels</li> <li>Print</li> <li>Edit records locally</li> <li>Save records to local save file</li> <li>Search online save file</li> <li>Create records for local use</li> </ul> | <ul> <li>Search and display records from any OCLC database, including WorldCat, LC names and subjects authority file, and the LC names and subjects history file authority file</li> <li>Export records</li> <li>Display holdings</li> <li>Report errors in records</li> <li>Create labels</li> <li>Print</li> <li>Display local holdings</li> </ul> |  |
| <ul> <li>Use constant data</li> <li>Import records</li> </ul>                                                                                                    | <b>Note:</b> Except for saving records to the local save file (available in the client only), the last five functions listed exclusively for the client with a <b>Search</b> authorization are available in the browser with a <b>Limited</b> authorization.                                                                                         |  |

#### Notes:

In some circumstances, your Search authorization may include additional local holdings capabilities (for example, in the case of using a Search authorization for Resource Sharing activities).

#### Limited authorization level

| Connexion client authorized actions                                                                                                    | Connexion browser authorized actions                                                                                                    |  |
|----------------------------------------------------------------------------------------------------|----------------------------------------------------------------------------------------------------|--|
| Same actions as for Search and the following actions:                                                                                                    | Same actions as for Search and the following actions:                                                                                                    |  |
| <ul> <li>Submit records for review</li> <li>Lock records</li> <li>Save records to online save file</li> <li>Delete records from online save file</li> <li>Validate records</li> <li>Control headings</li> </ul>                                                                                                    | <ul> <li>Edit records locally</li> <li>Create records for local use</li> <li>Use constant data</li> <li>Import records</li> <li>Submit records for review</li> <li>Lock records</li> </ul>                                                                          |  |
| <ul> <li>Note on maintaining local holdings records: Although local holdings record (LHR) maintenance is available only in the browser, you can open the browser LHR maintenance interface from within the client: Click Tools</li> <li>Launch Local Holdings Maintenance. The client opens the browser interface, automatically logs you on, and opens the local holdings maintenance screen.</li> </ul> | <ul> <li>Save records to online save file</li> <li>Search online save file</li> <li>Delete records from online save file</li> <li>Validate records</li> <li>Control headings</li> <li>Create and add, edit and replace, or delete local holdings records</li> </ul> |  |

#### Full authorization level

#### Connexion client and Connexion browser authorized actions

Same actions as for Limited and the following actions:

- Set and delete holdings on bibliographic records
- Replace WorldCat bibliographic records in WorldCat\*
- Add new bibliographic records to WorldCat

\*See section below for more about types of WorldCat record upgrades you can make.

#### **Specialized authorization levels**

| Authorization level                                              | Connexion client and Connexion browser authorized actions                                                                                                    |  |
|------------------------------------------------------------------|----------------------------------------------------------------------------------------------------|--|
| NACO                                                             | Same actions as for Full and the following actions:                                                                                                    |  |
| (Name Authority<br>Cooperative<br>program)                       | <ul> <li>Replace name authority records in the LC authority file</li> <li>Add new name authority records to the LC authority file</li> <li>Used by NACO participants to enhance national and PCC bibliographic records.</li> </ul> |  |
| Agent                                                            | Same actions as for Full and the following actions:                                                                                                    |  |
|                                                                  | <ul> <li>Set and delete holdings on bibliographic records on behalf of other libraries for whom the agent is providing cataloging</li> <li>Maintain local holdings records on behalf of other libraries</li> </ul>                 |  |
| Regular Enhance                                                  | Same actions as for Full                                                                                                    |  |
|                                                                  | Used by Enhance participants to enhance non-national, non-PCC (Program for Cooperative Cataloging)<br>bibliographic records in authorized formats, except records for serials                                                      |  |
| Enhance National                                                 | Same actions as for <b>Full</b> and <b>NACO</b><br>Used by Enhance participants to enhance national and PCC bibliographic records in authorized formats, except<br>records for serials                                             |  |
| <b>Regular CONSER</b><br>(Cooperative Online<br>Serials program) | Same actions as for <b>Full</b><br>Used by CONSER participants to authenticate and maintain continuing resource records                                                                                                    |  |
| CONSER National                                                  | Same actions as for <b>Full</b> and <b>NACO</b><br>Used by CONSER participants to authenticate and maintain continuing resource records                                                                                            |  |

#### Differences between upgrading a WorldCat record and local editing

You must have a **Full, NACO, or higher** authorization to upgrade WorldCat records (that is, make permanent changes) in WorldCat or the LC authority file. With lower authorizations, you can edit locally (that is, make temporary changes) and export the records for use in your library's ILS (integrated local system). The following table gives more details:

| To upgrade a WorldCat                        |                                                                                                    |  |
|----------------------------------------------|----------------------------------------------------------------------------------------------------|--|
| record                                       | Description                                                                                                    |  |
| Edit and replace a WorldCat bibliographic or | <ul> <li>A WorldCat record is the version of the record available to all who have cataloging access via Connexion. It does not include local data for any library.</li> </ul>                                                                     |  |
| authority record                             | <ul> <li>When you lock a record (or the client locks it when you replace it), no other user can access the WorldCat record until you unlock it or edit and Replace it. However, other users can retrieve the record for local editing.</li> </ul> |  |

| To edit a record locally                                  | Description                                                                                                    |
|-----------------------------------------------------------|----------------------------------------------------------------------------------------------------|
| Edit a record with data for your library and export it to | <ul> <li>A locally edited record is a copy of the WorldCat record that you can make temporary changes to without affecting the WorldCat record.</li> </ul>                              |
| your library's ILS                                        | • Any time you edit a record without locking or replacing it, you are making local edits. Other users can retrieve the record and edit it locally or lock and edit the WorldCat record. |
|                                                           | You are using local editing when you do copy cataloging.                                                                                                    |

## Summary: Authorization levels and editing WorldCat records versus making local edits

| Authorization level        | Connexion client authorized actions                                                                                                    | Connexion browser authorized actions                                                                                                    | for these types of records                                                                                                    |
|----------------------------|----------------------------------------------------------------------------------------------------|----------------------------------------------------------------------------------------------------|----------------------------------------------------------------------------------------------------|
| <b>Search</b> or<br>higher | <ul> <li>Edit record for local use<br/>(Cannot lock a record)</li> <li>Save to local save file</li> <li>Export</li> </ul>                                                                                                    | <ul> <li>Display record</li> <li>Export<br/>(Cannot edit or lock a record)</li> </ul>                                                           | Applies to all records in WorldCat and the LC authority file.                                                                                                    |
| Limited or<br>higher       | <ul> <li>Lock, edit locally, and save<br/>record to local or online save file<br/>(cannot Replace a master<br/>record)</li> <li>Export</li> </ul>                                                                                                    | <ul> <li>Lock, edit, and save record to<br/>online save file (cannot<br/>Replace a WorldCat record)</li> <li>Export</li> </ul>                  | Applies to all records in WorldCat and the LC authority file.                                                                                                    |
| Full, NACO, or<br>higher   | <ul> <li>Lock, edit, and save record</li> <li>Replace WorldCat record</li> <li>Export</li> <li>Note: In the client, neither locking nor saving the record is required before you edit and replace it. The client will lock automatically before replacing.</li> </ul> | <ul> <li>Lock, edit, and save record<br/>(Must lock record before<br/>replacing it)</li> <li>Replace WorldCat record</li> <li>Export</li> </ul> | <ul> <li>Applies to name authority records in the LC authority file (must have a NACO authorization).</li> <li>Applies to the following records in WorldCat.</li> <li>Records your library contributed.</li> <li>Minimal-level records you are upgrading.</li> <li>Records you are enriching (adding call numbers, contents notes, etc.—see details in the following section).</li> </ul> |

## Types of upgrades for WorldCat records with Full, Enhance, and CONSER authorizations

## About upgrading WorldCat records

- Minimal-level upgrades and database enrichment upgrades are both record enhancement capabilities that are available to all OCLC catalogers with a Full or higher authorization.
- Most OCLC catalogers with a **Full** or higher authorization can add data and edit certain fields of most WorldCat records of any Encoding Level and replace the WorldCat record (CONSER-authenticated serials, for example, is one exception).
- CIP records. You can enhance CIP (cataloging-in-progress) records, identified by the presence of ELvI:8. You can add or edit field 300 and add
  other database enrichment upgrades, but with the understanding that your upgrades may be replaced later by a full-level record provided by the
  Library of Congress or another qualified cataloging institution.
- Make all upgrades in one editing session. For example, add both a call number and a contents note before replacing the WorldCat record. Editing and replacing a record may prevent you from editing the WorldCat record again. For example, if you upgrade and replace a minimal-level record to I (full-level), under some circumstances, the system prevents you from replacing I-level records.
- See the complete list of types of upgrades you can make to specific types of records in OCLC Bibliographic Formats and Standards, chapter 5, "Quality Assurance," at http://www.oclc.org/ bibformats/quality/.

#### Summary of WorldCat record upgrades

| Authorization                                                                | Upgrade type                                                                                                    | What you can and cannot do                                                                                                    |
|------------------------------------------------------------------------------|----------------------------------------------------------------------------------------------------|----------------------------------------------------------------------------------------------------|
| • Full<br>• Enhance<br>• CONSER                                              | Minimal-level<br>upgrade<br>Applies to less-<br>than-full-level<br>records—Encoding<br>Levels K, M, 2, 3, 4<br>(except field<br>042=pcc), 5, and 7) | <ul> <li>You can:</li> <li>Edit the entire record and upgrade it to full-level (Encoding Level I) or less-than-full-level (Encoding Level K) by replacing the record.</li> <li>Add a call number or subject heading(s).</li> <li>You cannot:</li> <li>For Encoding Level 4, add or modify editable fields of PCC (Program for Cooperative Cataloging) records (field 042 contains <i>pcc</i>)</li> <li>Add or modify editable fields of CONSER-authenticated continuing resource records (field 042 contains code <i>isds/c, lc, lcac, lcd, msc, nlc, nsdp</i> or <i>premarc</i>)</li> </ul>                                                                                                    |
| Same as for<br>minimal-level<br>upgrades:<br>• Full<br>• Enhance<br>• CONSER | Database<br>enrichment<br>Applies to any<br>record, including<br>Encoding Levels<br>blank, 1, 8, I, and L,<br>except an<br>authenticated serial     | <ul> <li>You can:</li> <li>Edit only certain fields, as listed in section 5.4 "Database Enrichment" in Bibliographic Formats and Standards at: http://www.oclc.org/bibformats/en/quality/default.shtm#databaseenrichment</li> <li>Add or edit — <ul> <li>Class numbers for classification schemes not already in the record.</li> <li>Subject headings if the headings are not already in the record</li> <li>Field 300 in CIP (cataloging in progress) records</li> <li>Non-Latin script data in MARC 880 fields</li> <li>Field 5XX (X = any number) (can add only if field is not already present)</li> <li>Field 856 (can add only if field is not already present)</li> </ul> </li> <li>Add or modify editable fields of full-level serial records that have 10 or fewer holdings <ul> <li>You cannot:</li> <li>Modify CONSER-authenticated continuing resource records (field 042 contains a CONSER authentication code)</li> </ul> </li> <li>Notes: You do not receive a database enrichment credit when you only control headings and replace the WorldCat record.</li> </ul> |
| • Enhance                                                                    | Enhance regular<br>and national                                                                                                    | <ul> <li>Add data or edit all non-serial records <ul> <li>Regular: All encoding levels except blank, 1, and 4 in records with <i>pcc</i> in field 042</li> <li>National: All encoding levels</li> </ul> </li> <li>Add data or edit all print and non-print serial records not authenticated by CONSER <ul> <li>Note: Your library must be authorized for the formats and may be authorized for more than one.</li> </ul> </li> </ul>                                                                                                    |
| • CONSER                                                                     | CONSER regular and national                                                                                                    | <ul> <li>Add data or edit all print and non-print continuing resource records.</li> <li>For more on the CONSER program, see OCLC Bibliographic Formats and Standards (see URL above).</li> </ul>                                                                                                    |

ISO 9001 Certified

The following OCLC product, service and business names are trademarks or service marks of OCLC, Inc.: CatExpress, Connexion, DDC, Dewey, Dewey Decimal Classification, OCLC, WorldCat, WorldCat Resource Sharing and "The world's libraries. Connected."

Product Code REF3444 0803/2000318W, OCLC

In addition, the WorldCat symbol and OCLC symbol are service marks of OCLC. Third-party product and service names are trademarks or service marks of their respective owners.

OCLC grants permission to photocopy this publication as needed.